## 令和 7(2025)年度 修士課程 検定料振込金受付証明書/検定料支払い証明書 貼付台紙

出 願 専 攻 : \_\_\_\_\_\_\_\_

出 願 者 氏 名: \_\_\_\_\_\_\_\_\_

- 【1. E-支払いサービス(https://e-shiharai.net/) を通じて、「コンビニエンスストア」で支払う場合】 「収納証明書」を下に貼付した後、スキャン等により PDF ファイルを作成し、Web 出願システムか ら、他の出願書類とともにアップロードしてください。
- 【2. E-支払いサービス(https://e-shiharai.net/) を通じて、「クレジットカード」、「ペイジー対応 ATM」 「ペイジー対応ネットバンク」「所定のネット専業銀行」で支払う場合】 E-支払いサービスの「申込内容照会」にアクセスし、受付完了時に通知された【受付番号】と【生 年月日】を入力し、照会結果を印刷した後、A4サイズの PDF ファイルを作成し、Web 出願システ ムから、他の出願書類とともにアップロードしてください。
- 【3.銀行振込の場合】
- E-支払いサービスを通さずに直接、金融機関窓口で振り込む場合、所定の振込依頼書を使用して検 定料を納入し、「C票」を下の枠内に貼付した後、スキャン等により PDF ファイルを作成し、Web 出願システムから、他の出願書類とともにアップロードしてください。ただし、ゆうちょ銀行、郵 便局での振込はできません。なお、E-支払いサービスを通さない場合は、ATMやインターネット による振込は行わず、必ず窓口で行ってください。

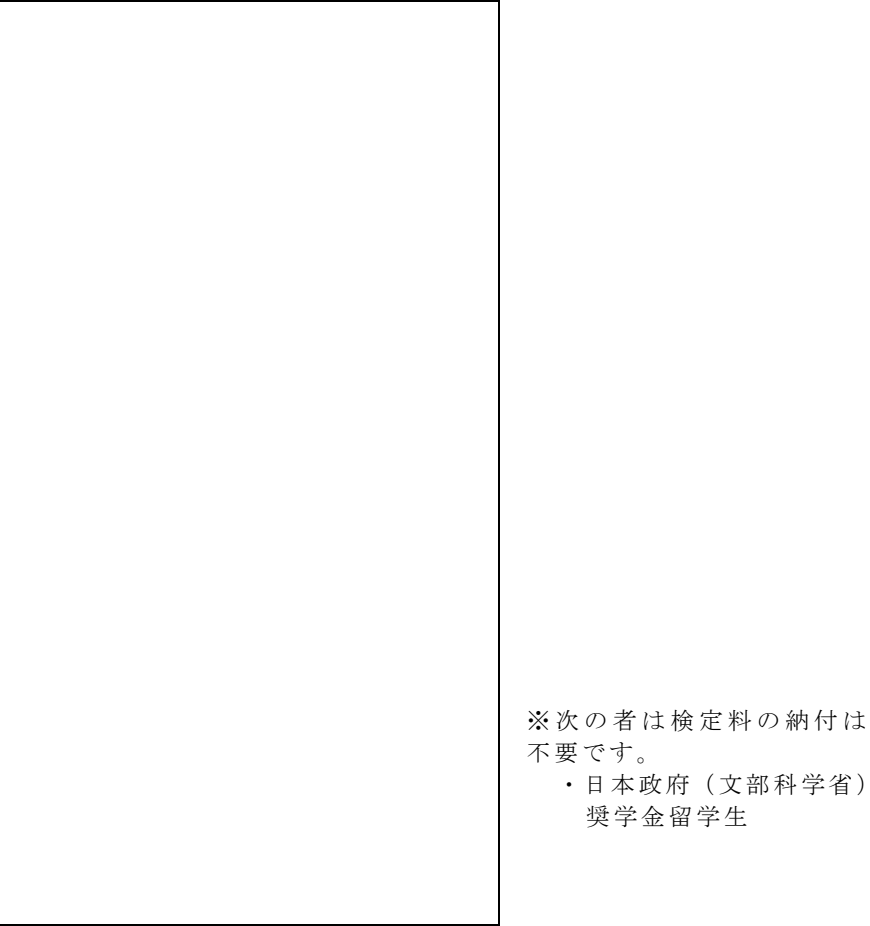

大学使用欄

一 般 ・ 社会人

(E-支払いサービスを通さずに、金融機関の窓口で振り込む場合は、この振込依頼書をA4判横長で印刷して使用してください。) (E-支払いサービスを通さずに、金融機関の窓口で振り込む場合は、この振込依頼書をA4判横長で印刷して使用してください。)

## 検定料振込依頼書 検定料振込依頼書

3.三井住友銀行本支店にて振込の場合の振込手数料は無料となりますが、 2.検定料振込金受付証明書は、所定用紙に貼り付けて出願して下さい。<br>3.三井住友銀行本支店にて振込の場合の振込手数料は無料となりますが、<br>他行から振込の場合の振込手数料はご負担願います。 2.検定料振込金受付証明書は、所定用紙に貼り付けて出願して下さい。 1.太枠で囲まれている記入欄は、全て黒ボールペンで記入して下さい。 1.太枠で囲まれている記入欄は、 仲へ賑ポーラ ふソト問 スしいしゃ 他行から振込の場合の振込手数料はご負担願います。 ※志願者へのお願い ※志願者へのお願し

次の者は検定料の納付は不要です。  $\circ$ 次の者は検定料の納付は不要です

・日本政府(文部科学省)奨学金留学生

·日本政府(文部科学省)奨学金留学生

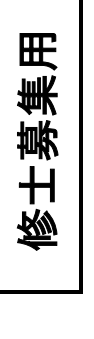

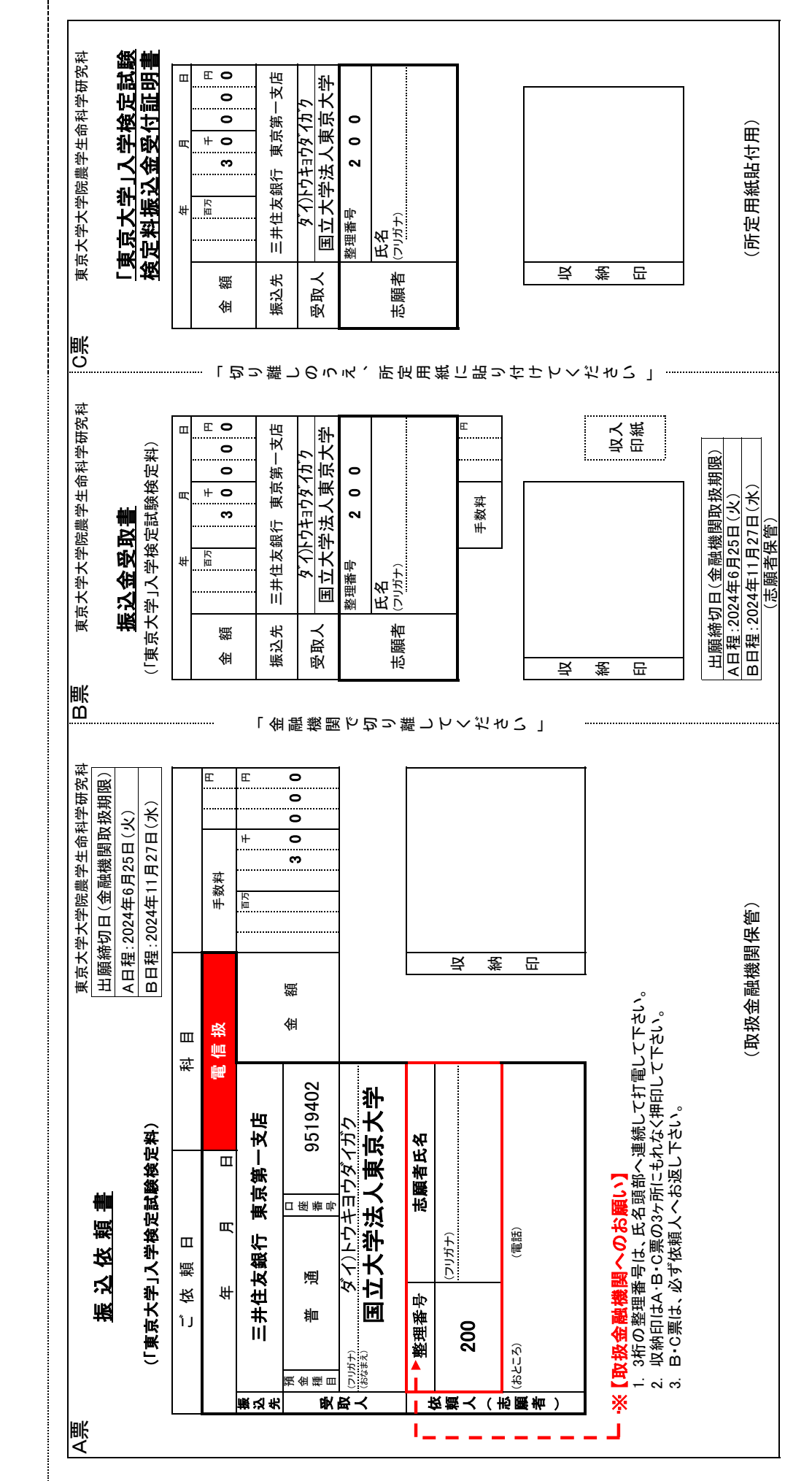